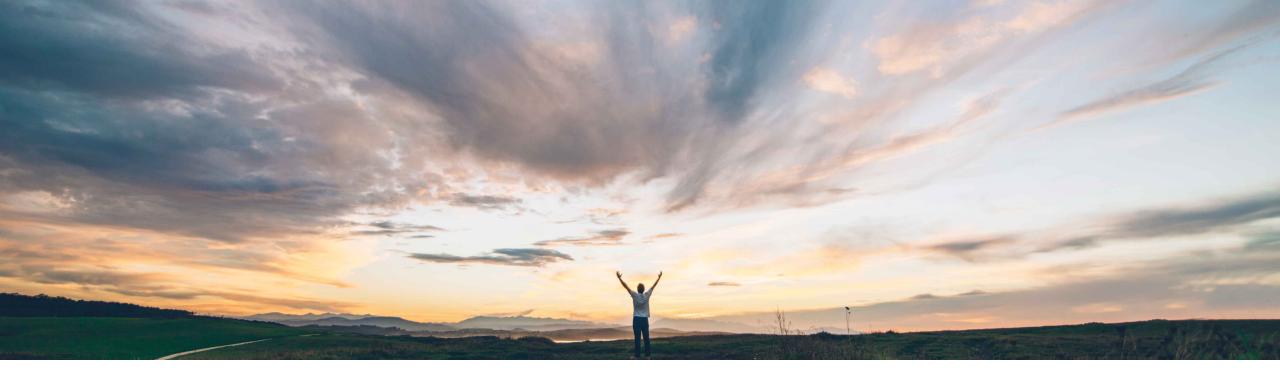

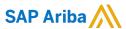

## Feature at a Glance Skip control review

Riddhi Kumar, SAP Ariba Target GA: May, 2021

CONFIDENTIAL

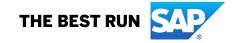

2

# Feature at a Glance

## Introducing: Skip Control Review

#### **Customer challenge**

Control reviews are needed to be completed in the workflow in order for the engagement to go live. However, in some cases a control effectiveness decision cannot be made, but the engagement must be unblocked. Users need the ability to complete control reviews without making an effectiveness decision.

### Meet that challenge with

#### **SAP Ariba**

This feature allows risk experts to complete control review tasks by skipping an effectiveness decision, provided that they select a reason (and other documentation options) to justify this choice. Reason codes for skipping control reviews may be configured.

#### **Experience key benefits**

Control reviewers can complete review tasks without assigning an effectiveness decision

The user selects a reason for making this choice, and can choose to re-review the control at a later date

The list of reasons offered to the end user are fully configurable, allowing flexibility of use across industries

This new status and reason will be available in existing risk control reports

#### Solution area

SAP Ariba Supplier Risk

#### Implementation information

This feature is ready for immediate use for all customers with the applicable solutions but requires **customer enablement** steps.

#### **Prerequisites and Restrictions**

Control-based engagement risk assessment projects and periodic review of controls must be enabled.

To enable this feature, a customer administrator must enable two parameters in Intelligent Configuration Manager:

- Enable control review workflow
   (Application.SR.Engagement.EnableControlReviewWorkflow)
- Allow no-effectiveness option for control review (Application.SR.Engagement.AllowNoEffectivenessOptionFor ControlReview)

© 2021 SAP SE or an SAP affiliate company. All rights reserved. I CONFIDENTIAL

#### Feature at a Glance

## Introducing: Skip Control Review

New supplier risk administration page to configure reasons for skipping

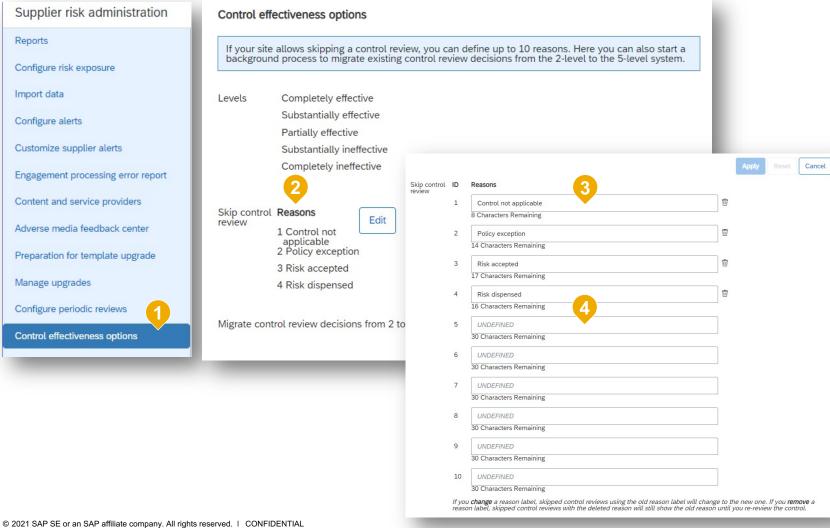

- 1. New page: Supplier risk administration > Control effectiveness options
- 2. Configurable list of reasons that will be available when choosing to skip a control review
- Skip reason list edit view four standard reasons available out of the box, but able to be edited
- 4. Up to ten reason types can be defined; 'Other' is available on all lists by default

#### **Feature at a Glance**

## Introducing: Skip Control Review

Skip a control review

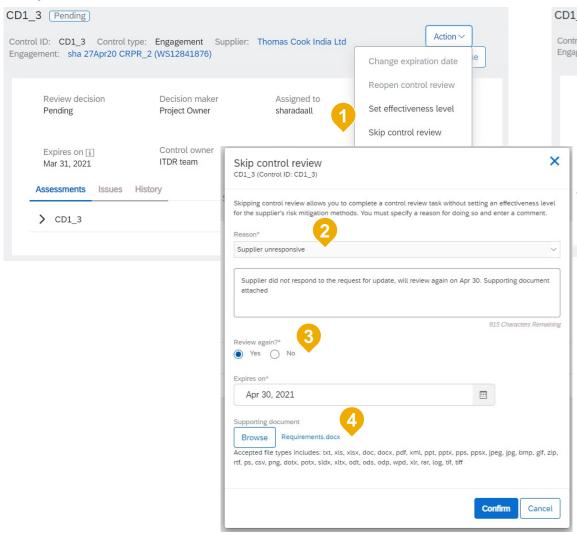

- CD1 3 Skipped Action > Control ID: CD1 3 Control type: Engagement Supplier: Thomas Cook India Ltd Engagement: sha 27Apr20 CRPR\_2 (WS12841876) Create issue Decision maker Regulator mandate Review decision Assigned to Skipped: Supplier unresponsive Project Owner sharadaall Control owner Risk type Expires on 1 ITDR team Apr 30, 2021 Assessments Issues History > CD1 3 Expires on: Jul 2, 2020
  - 1. New action menu: Skip control review
  - 2. List of reasons (as configured in SR admin), required
  - 3. Option to persist the 'Skipped' status forever, without expiring
  - 4. Option to upload supporting documentation
  - 5. New skipped control badge
  - 6. New review decision Skipped: <Reason>

© 2021 SAP SE or an SAP affiliate company. All rights reserved. | CONFIDENTIAL